## TUTORIEL ÉLÈVES ESPACE NUMÉRIQUE DE TRAVAIL

Aller à l'adresse <http://collegien.clg-desproges-chalus.ac-limoges.fr/moodle/>

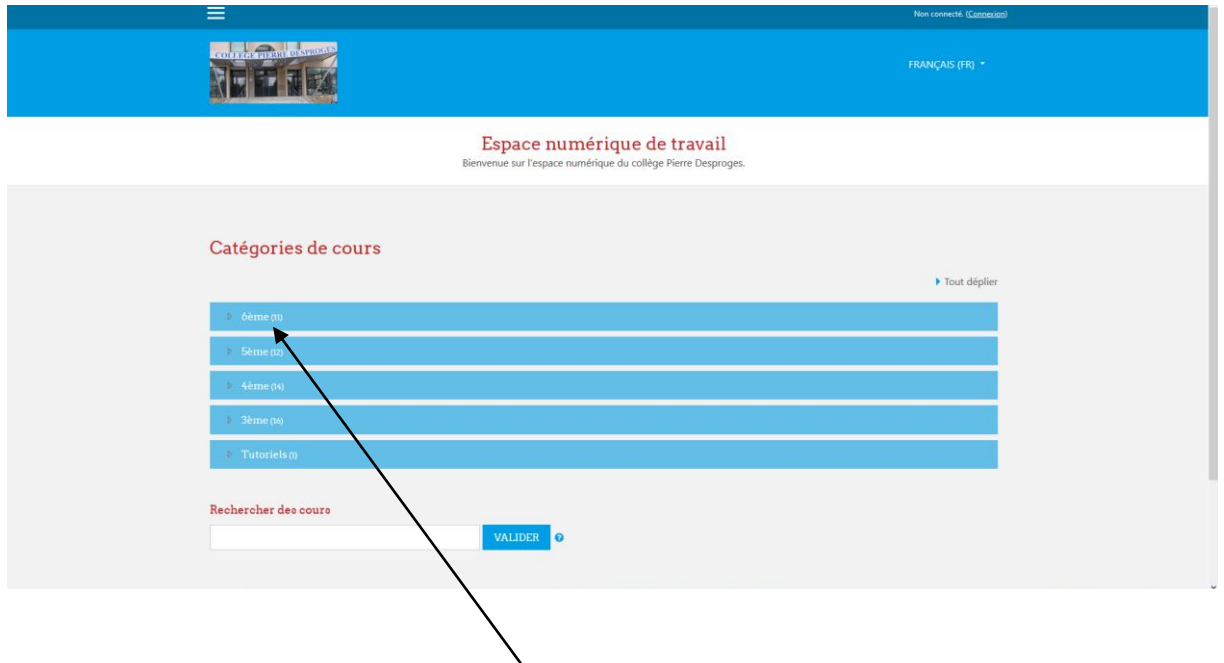

Cliquer sur le niveau dans lequel vous êtes scolarisé.

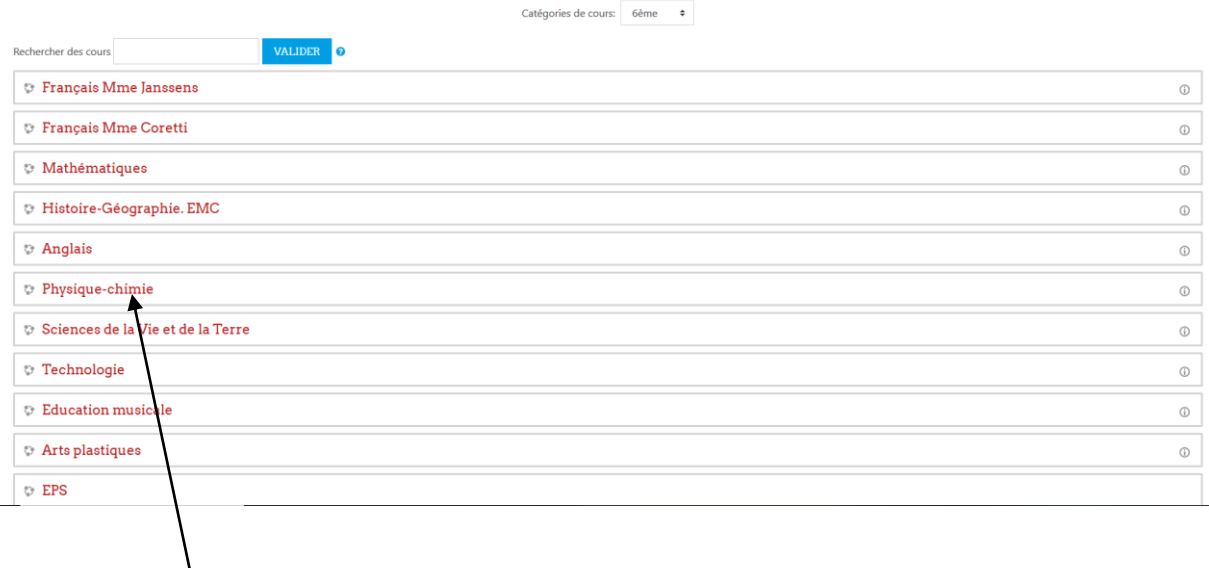

Puis choisir un cours.

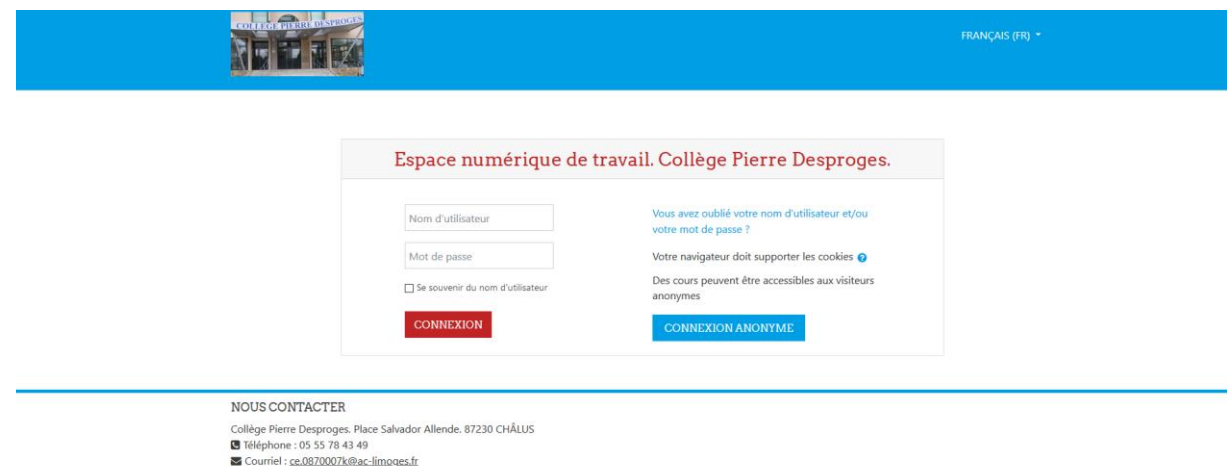

Vous devez vous identifier pour accéder aux cours :

- Le nom d'utilisateur correspond à la première lettre de votre prénom suivi de votre nom.
- Le mot de passe est votre date de naissance.

## Exemples :

Martin DUPONT né le 24/06/2006 nom d'utilisateur : mdupont mot de passe : 24/06/2006

Léa DURAND-DUPONT née le 03/05/2008 nom d'utilisateur : lduranddupont mot de passe : 03/05/2008

Il vous sera ensuite demandé de changer votre mot de passe.

## Une fois connecté, vous accédez au cours :

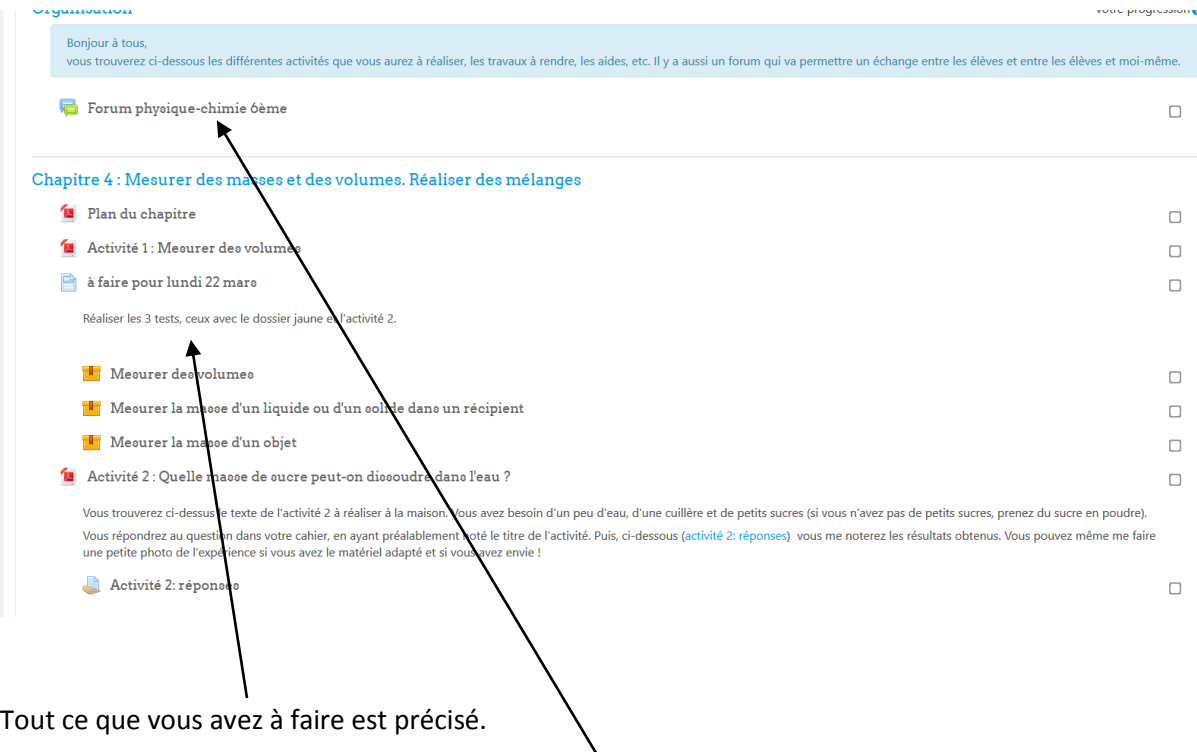

Dans certains cours, un forum est à votre disposition. Vous pouvez poser toutes vos questions. Vous pouvez aussi répondre à une question.

Précisions :

- Le travail donné n'est pas facultatif,
- Il est à faire aux dates indiquées,
- L'évaluation par compétences se poursuit.

Pour les soucis techniques (problèmes de connexions, envoi de fichiers, …), vous pouvez envoyer un courriel à M. Gaillard à l'adresse [julien.gaillard@ac-limoges.fr](mailto:julien.gaillard@ac-limoges.fr)